## Páginas por folha impressão: Word e PDF

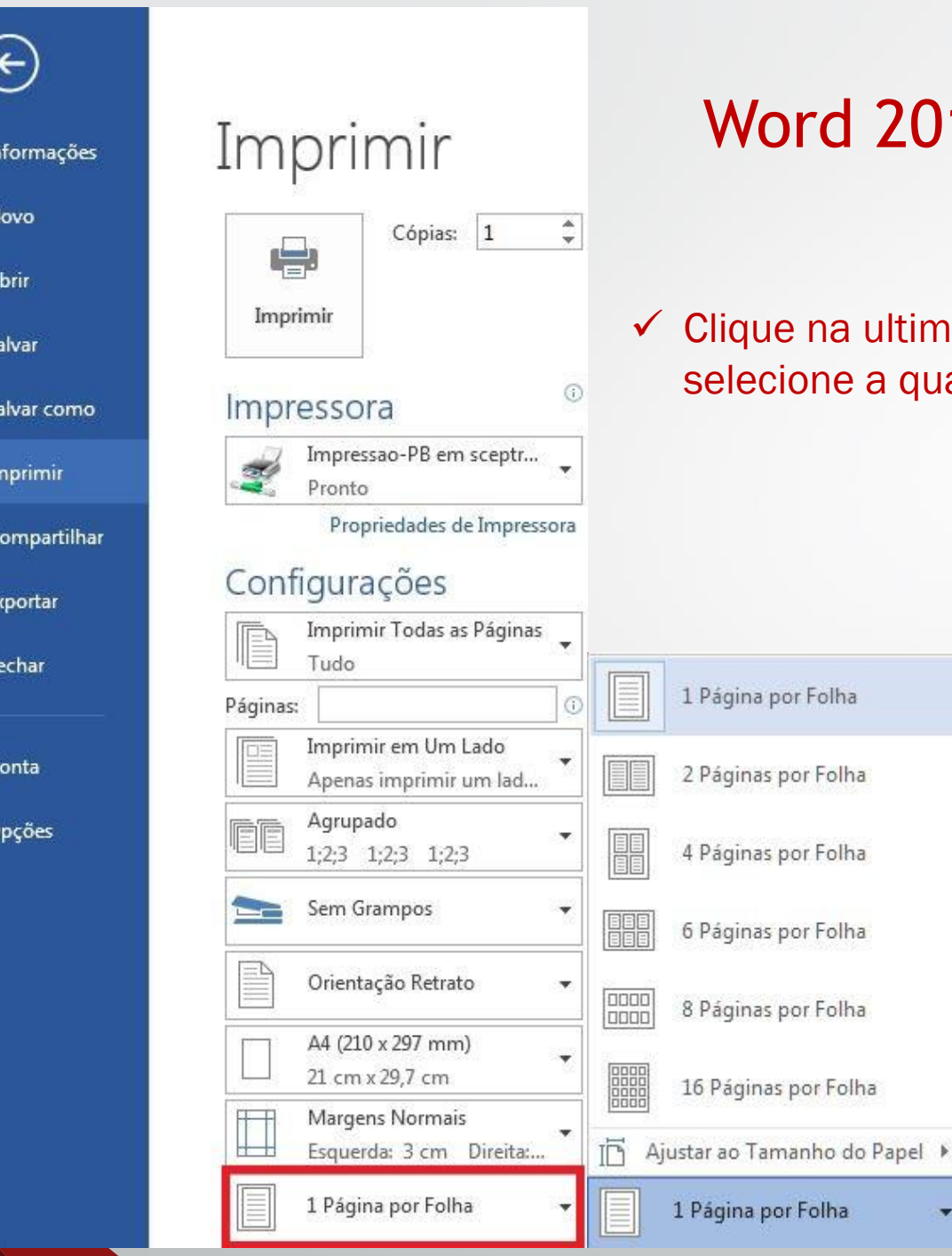

## rd 2019

×

na ultima opção conforme destacado na imagem e one a quantidade de páginas por folha.

PDF

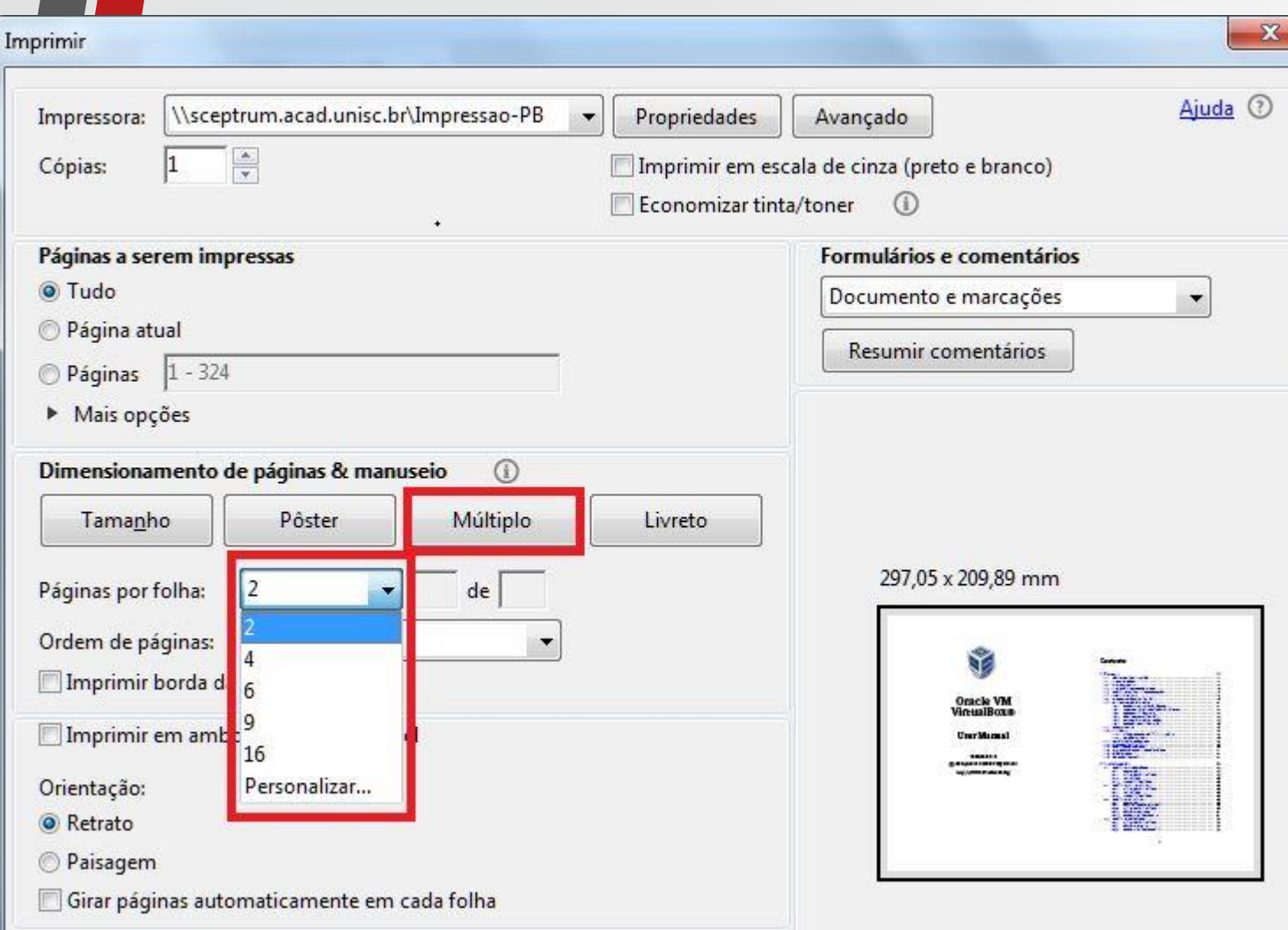

✓ Clique opção múltiplo conforme destacado na imagem e selecione a quantidade de páginas por folha.